## <span id="page-0-0"></span>1 MOP File format

The PolySCIP file format (with suffix .mop) is based on the widely used MPS file format (see [\[1\]](#page-2-0), [\[2\]](#page-2-1)). MPS is column-oriented and all model components (variables, rows, etc.) receive a name. An objective in MPS is indicated by an N followed by the name in the ROWS section. Similarly, in the MOP format the objectives are indicated by N followed by the name in the ROWS section. In general, MPS might not be as human readable as other formats. However, one of the main reasons to base the file format of PolySCIP on it is its easy extension towards several objectives and its wide availability in most of the linear and integer programming software packages such that available MPS parsers could easily be adjusted to parse an .mop file as well. Furthermore, no user is expected to write .mop files by hand, but to use a modelling language that does the job. See Section [2](#page-1-0) for a description of how to use the freely available [Zimpl](http://zimpl.zib.de) and the Python script mult\_zimpl\_to\_mop.py (comes with PolySCIP) to generate .mop files.

The following simple equation-based bi-criteria integer problem

```
maximize Obj1: 3x_1 + 2x_2 - 4x_3Obj2: x_1 + x_2 + 2x_3subject to
            Eqn: x_1 + x_2 + x_3 = 2Lower: x_1 + 0.4x_2 \leq 1.5x_1, x_2, x_3 \geq 0x_1, x_2, x_3 \in \mathbb{Z}
```
is written in MOP format as follows:

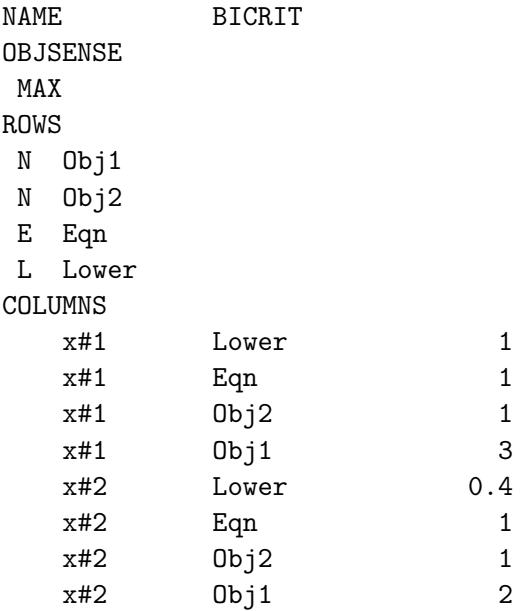

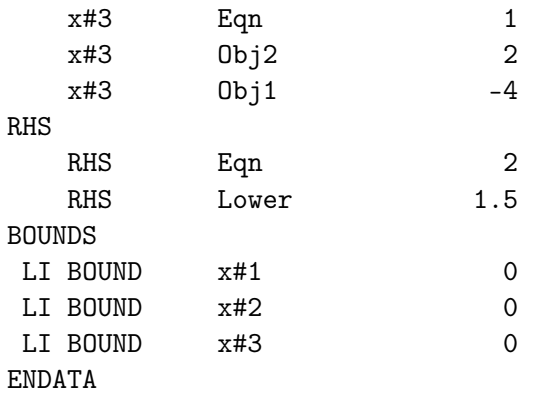

## <span id="page-1-0"></span>2 User-friendly .mop file generation

[Zimpl](http://zimpl.zib.de) is a freely available modelling language (also part of the SCIP Optimization Suite) to translate a mathematical model of a problem into a mathematical program in .mps (or .lp) file format. Together with the mult\_zimpl\_to\_mop.py script (located in the 'mult zimpl' directory of PolySCIP) it can/should be used to generate your .mop files. For a more detailed description of Zimpl, see the Zimpl [user guide.](http://zimpl.zib.de/download/zimpl.pdf) In this section we will only describe how to make use of it, but not all options how to write different models. Zimpl does generally not support several objectives; this is where mult\_zimpl\_to\_mop.py comes into play. It takes an 'extended' Zimpl file containing several objectives, internally rewrites all but the first objectives into constraints, calls Zimpl on the rewritten file and changes the file generated by Zimpl containing 'artificial' constraint indicators back to objective indicators which yields an .mop file.

- Zimpl comes with the [SCIP Optimization Suite](http://scip.zib.de/#scipoptsuite)
	- Please see the INSTALL file of the SCIP Optimization Suite (you basically just need the GMP library in order to build).
- mult\_zimpl\_to\_mop.py is a Python3 script and comes with PolySCIP; it is located in the 'mult\_zimpl' directory
	- Execute python3 mult\_zimpl\_to\_mop.py your\_model.zpl to run it on the file your\_model.zpl containing your multi-criteria model
	- The following command line arguments are available

-h, --help Shows the help message and exits

- $-p$  <path> The directory where the generated .mop file should be saved
- $-\text{path}$  to zimpl  $\langle \text{path} \rangle$  The directory where your *zimpl* binary is located

E.g., if Zimpl was not installed globally but in /home/user/zimpl, and, furthermore, if you would like to save the generated .mop file in /tmp/, then run python3 mult\_zimpl\_to\_mop.py -p /tmp/ –path\_to\_zimpl /home/user/zimpl/bin your\_model.zpl

Please note (in the following examples) that the direction of optimization, i.e., minimize or maximize, is declared only once followed by the first objective. All other objectives follow without a direction specification implying that all objectives are assumed to be either minimized or maximized.

Example 2.1. The bi-criteria maximization problem of Section [1](#page-0-0) could be modelled as follows:

```
set I := {1..3};
param c1[I] := <1> 3, <2> 2, <3> -4; #coefficients of the first objective
param c2[I] := \langle 3 \rangle 2 default 1; \qquad \qquad # coefficients of the second objective
param low[I] := 1, 4 (2) 0.4, (3) 0; #coefficients of the lower constraint
var x[I] integer >= 0;
maximize Obj1: sum <i> in I: c1[i]*x[i];
Obj2: sum \langle i \rangle in I: c2[i]*x[i];
subto Eqn: sum \langle i \rangle in I: x[i] == 2;subto Lower: sum \langle i \rangle in I: low[i]*x[i] \langle = 1.5;
```
Saving the file, e.g., as test.zpl and running mult\_zimpl\_to\_mop.py on it would generate a file named test.mop which can be solved with PolySCIP.

Example 2.2. A tri-criteria linear programming minimization problem with a fourdimensional standard cube as feasible space and three unit vectors as objectives could be modelled as follows:

```
set I := {1..4}:
var x[I] real;
minimize Obj1: x[1];
Obj2: x[2];
Obj3: x[3];
subto Bounds: forall \langle i \rangle in I: 0 \langle x | i \rangle \langle x | i \rangle
```
Again, saving the file, e.g., as testCube.zpl and running mult\_zimpl\_to\_mop.py on it would generate a file named testCube.mop which can be solved with PolySCIP.

For more involved models there is also the possibility to read external files containing data for parameters. Please the see the Zimpl [user guide](http://zimpl.zib.de/download/zimpl.pdf) for more details.

## References

<span id="page-2-0"></span>[1] MPS format (short), [https://en.wikipedia.org/wiki/MPS\\_%28format%29](https://en.wikipedia.org/wiki/MPS_%28format%29)

<span id="page-2-1"></span>[2] MPS format (detailed), <http://lpsolve.sourceforge.net/5.5/mps-format.htm>